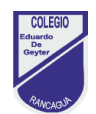

# **Guía de trabajo N°6 4°Básico**

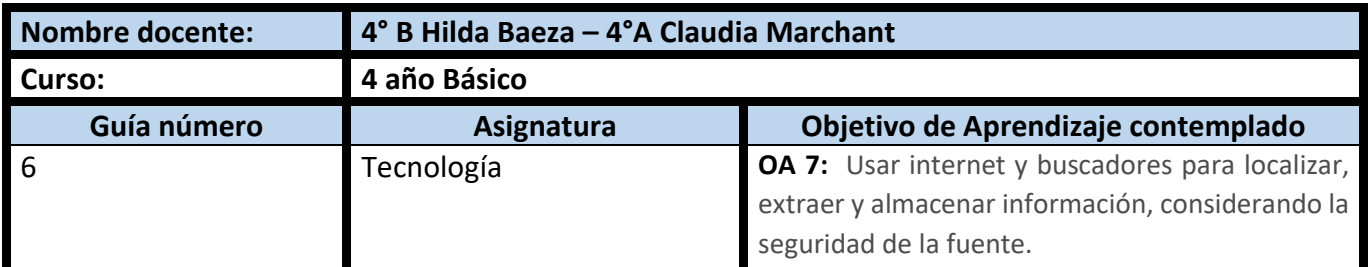

#### **CUADRO DE INSTRUCCIONES**

- 1. Antes de comenzar junto a un adulto, leer las siguientes **estrategias de seguridad y busqueda información en internet.**
	- No abras archivos adjuntos de correo electrónico o hagas clic en archivos, si no sabes exactamente lo que son.
	- No escribas información personal en formularios de Internet. Antes de escribir cualquier información sobre ti mismo, pídele autorización a tus padres y que ellos lo hagan. Muchas veces la gente mala averigua de esta forma donde vives u otros datos familiares.
	- No debes publicar imágenes tuyas en Internet si tus padres no lo autorizan.
	- No conversar en línea (chatear) sin autorización. Si tienes permiso, recuerda nunca chatear en habitación privada. Cualquier persona que sugiere que hables en privado te está poniendo en riesgo.
- Bajo ninguna circunstancia, te comprometas a una cita para conocer a alguien que solo conoces en Internet.
- **2.** Lea la siguiente guía para conocer las principales funciones de los navegadores de internet y utilidades relacionadas con búsqueda de información.
- **3.** Revise la tarea preparada para este contenido y desarróllela en su cuaderno. Recuerde no es necesario imprimir la guía y tarea, se puede desarrollar completamente en el cuaderno.
- **4.** Una vez que hayas terminado tu actividad, saca una fotografía a tu tarea y envíala por correo electrónico a tu profesor/a: 4° A: Claudia Marchan[t claudia.marchant@colegio-eduardodegeyter.cl](mailto:claudia.marchant@colegio-eduardodegeyter.cl)

4° B: profesora Hilda Baeza hilda.baeza@colegio-eduardodegeyter.cl

### **GUIÓN METODOLÓGICO**

**1.** ¿Qué aprenderemos?

 Utilizar Internet, fortaleciendo conocimientos y habilidades, empleando buscadores para localizar y bajar información segura. Junto a esto, incluir palabras claves para la investigación de tareas o temas de su interés. Finalmente conocer opciones de funcionamiento de los navegadores como lo son, favoritos o marcadores e historial de navegación.

¿Cómo realizaremos este desafío?

- A través de actividades formativas propuestas en TAREA 6, descubrirás como resolverlas
- Deberá escribir en su cuaderno de tecnología los conceptos claves, posterior a ello comience a desarrollar a continuación en su cuaderno de tecnología tarea 6.
- No olvide para el cumplimiento de esta tarea, solo debe registrar N° de la pregunta y respuestas en cada actividad sugerida.

## **2. CONCEPTOS CLAVES:**

 **Dominio de Internet**: Nombre que identifica la dirección de una página web (sitio web). Ejemplo: colegio-eduardodegeyter.cl, google.com, gmail.com.

Existen *dominios territoriales*, los cuales nos permiten saber de qué Países son las páginas web.

#### **Ejemplos de dominios territoriales:**

**.ar=** Argentina, **.br=** Brasil, **.ca=** Canada, **.ch**= Suiza,

**.cl= Chile**, **.cn=** China, **.co**= Colombia, **.de**= Alemania, **.do**= República Dominicana, **.es**= España, **.fr**= Francia, **.gr**= Grecia, **.gt**= Guatemala, **.hk**= Hong Kong, **.jm**= Jamaica, **.jp**= Japón, **.mx**= México, **.pa**= Panamá, **.pe=** Perú, **.pr**= Puerto Rico, **.uk**= Reino Unido, **.uy**= Uruguay.

. TT

- **Navegador**: Es un programa informático, que permite ingresar a las páginas web ingresando la dirección URL o bien haciendo clic en un hipervínculo que conduzca a dicha página. Algunos de los más conocidos son: Mozilla Firefox, Google Chrome, Internet Explorer, Apple Safari, Opera.
- **URL (Uniform Resource Location):** En español significa Localizador Uniforme de Recursos. Es el sistema de direcciones en Internet. Ejemplo de una URL: www.colegio-eduardodegeyter.cl
- **Hipervínculo:** También conocido como link, es el enlace que nos direcciona a las páginas web que están almacenadas en la red mundial del internet. Un hipervínculo se reconoce por estar subrayado en azul y el puntero del mouse cambia a una mano. Ejemplo: Colegio Eduardo De Geyter - Inicio M
- **Buscador**: Es un programa, ubicado en un sitio de internet, permite la búsqueda y extracción de información, de distintas páginas web (bases de datos), algunos de los más conocidos son: Altavista, Ask, Bing, Google, Infoseek, Lycos, Yahoo.
- **Palabras claves (Keywords):** Son palabras o frases, se escriben en los buscadores, para localizar y extraer información con más exactitud. Ejemplo: si deseamos investigar sobre los climas de nuestro País, nos conviene usar como PALABRA CLAVE, **climas de chile**, en buscador.
- **Favoritos o Marcadores:** Es una de las opciónes que ofrecen los navegadores, consiste en ir guardando aquellas paginas web que utilizamos con mayor frecuencia y poder recuperarla con solo un clic sobre el **MARCADOR** o **FAVORITOS** (esto dependera del navegador que se este utilizando es el nombre que recibe).

Ejemplo: en Internet Explorer y Safari se llama Favoritos, en cambio, en Google Chrome y Firefox se llama Marcador.

 **Historial de navegación**, es la lista de páginas web visitadas, quedan registradas en el computador, ordenadas por el nombre de la página, fecha y hora.

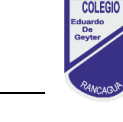

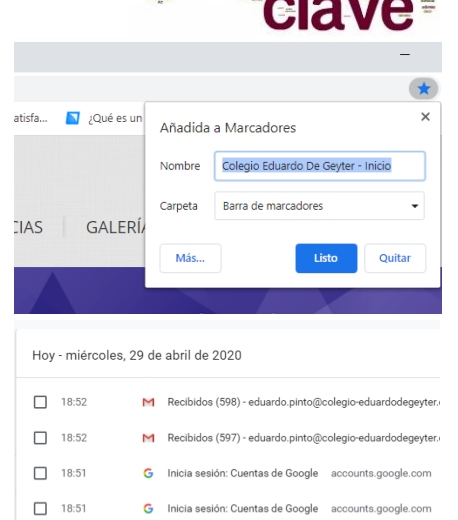

Inicia sesión: Cuentas de Google acc

 $\Box$  18:51

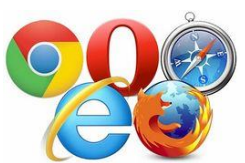

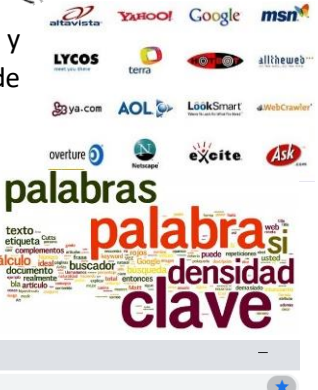